# 瞭解會議伺服器上的呼叫路由邏輯

### 目錄

簡介 必要條件 需求 採用元件 思科會議伺服器(CMS)的呼叫路由邏輯是什麼? 步驟1.來電匹配表 步驟2.來電轉接表 重寫域 來電者ID 步驟3.出站呼叫表 驗證 疑難排解 相關資訊

# 簡介

本檔案介紹思科會議伺服器(CMS)(前身為Acano產品)的通話路由邏輯,此邏輯已分割為多個通 話路由表。本文檔介紹呼叫通過這些呼叫路由表可以採取的不同階段和方案。

### 必要條件

### 需求

思科建議您瞭解以下主題:

• 思科會議伺服器呼叫橋元件。

### 採用元件

本檔案中的資訊是根據2.3.x版中的思科會議伺服器。

本文中的資訊是根據特定實驗室環境內的裝置所建立。文中使用到的所有裝置皆從已清除(預設 )的組態來啟動。如果您的網路運作中,請確保您瞭解任何指令可能造成的影響。

### 思科會議伺服器(CMS)的呼叫路由邏輯是什麼?

CMS上的呼叫路由涉及幾個呼叫路由不同的表。通過可下載的流程圖,您可以遵循到達CMS的每個 呼叫的呼叫路由邏輯。這適用於所有型別的呼叫:除非另有說明,否則思科會議應用(CMA — 胖 客戶端或WebRTC)、標準會話初始協定(SIP)呼叫或Microsoft SIP呼叫。

附註:唯一的例外是CMS發起的呼叫(CMS直接用於TelePresence Management Suite(TMS)計畫的出站呼叫或CMA客戶端撥出),呼叫轉發表被繞過。

這是CMS中呼叫路由過程的順序:

- 1. 來電匹配表
- 2. 來電轉接表
- 3. 出站呼叫表

每個表格將在本文檔後面進行更詳細的說明,其中包括僅顯示相關部分的影象。

附註:CMS僅基於域路由執行呼叫路由,因此基於統一資源識別符號(URI)的右側(RHS)。 沒 有基於URI左側(LHS)的呼叫路由功能,就像在具有目錄號碼路由(路由模式)的Cisco Unified Communications Manager(CUCM)中一樣。

附註:每個表都是由優先順序屬性設定的有序清單。優先順序越高,表示它會先嘗試匹配。如 果不匹配,則繼續執行清單中的下一個規則。作為一般經驗法則,為更一般的規則(如匹配任 何域的\*)提供比更具體的規則更低的優先順序。這樣,首先處理特定規則,您可能會退回到 更一般的規則。

#### 步驟1.來電匹配表

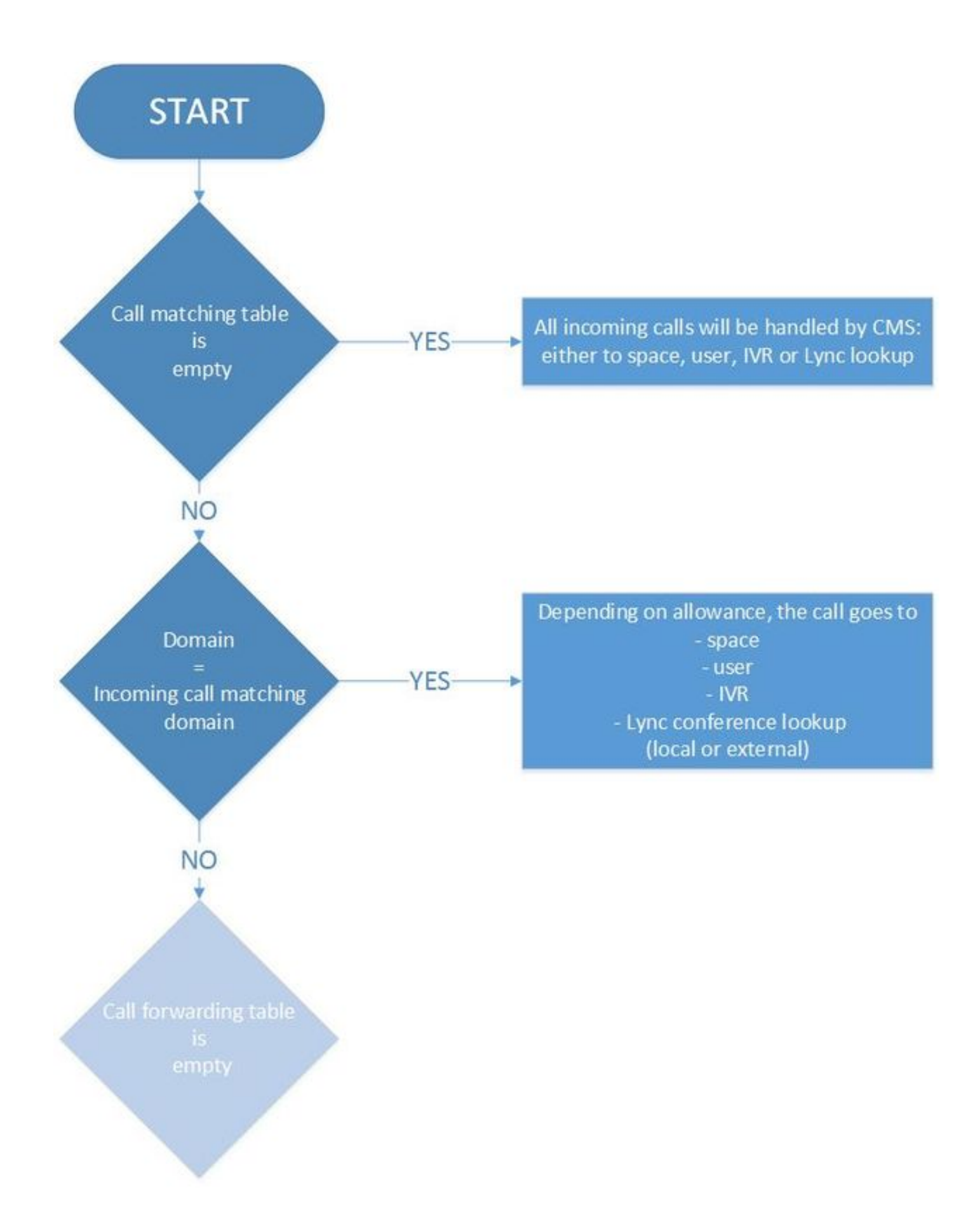

這是CMS確定入站呼叫是否發往思科會議伺服器本身,是否需要在其上進一步處理,或者是否發往 另一個系統的呼叫(其中CMS是處理呼叫並處理媒體和信令(例如,Skype網關呼叫標準SIP終端(反 之亦然)。

它檢查傳入URI的域部分是否與傳入匹配表匹配。如果匹配,則它能夠將呼叫路由到空間、使用者 、IVR或根據您為此撥號計畫規則的配置進行Lync會議查詢(內部或外部)。該表不允許使用萬用

附註:如果您沒有配置任何傳入呼叫匹配域,則CMS會接受來自SIP或Lync呼叫的所有傳入 URI,這些呼叫會落入callbridge。對於CMA客戶端 (WebRTC或胖客戶端), 儘管它接受呼 叫,但不會自動路由到正確的空間或使用者。因此,在這種情況下使用CMA客戶端撥號到空 格或使用者時,必須在正確的域中輸入。

例如,如下圖所示為呼叫匹配表(它僅顯示Targets spaces和Targets users選項,以便簡潔明瞭);

Incoming call handling

Call matching

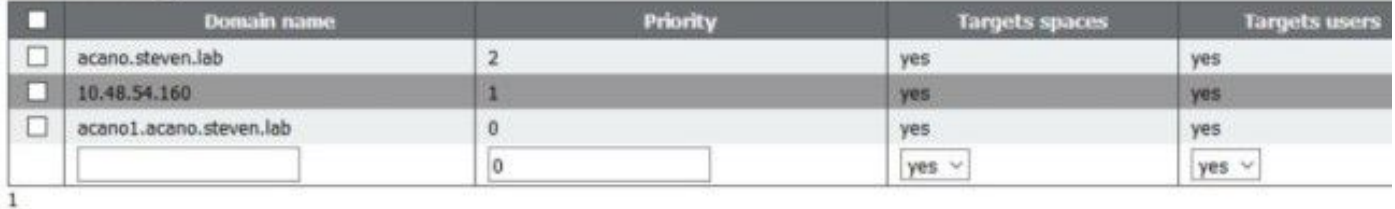

在這裡,域設定為acano.steven.lab,客戶端通常撥打該域。但是,它還允許通過CUCM(或 Expressway搜尋規則)臨時呼叫或特定SIP路由模式,這些模式僅以表中的第一和第二回退規則為 目標特定callbridge(如果是群集),該回退規則匹配callbridge的IP地址(本例中為 10.48.54.160)或callbridge的完全限定域名(FQDN)(本例中為acano1.acano.steven.lab)。

### 步驟2.來電轉接表

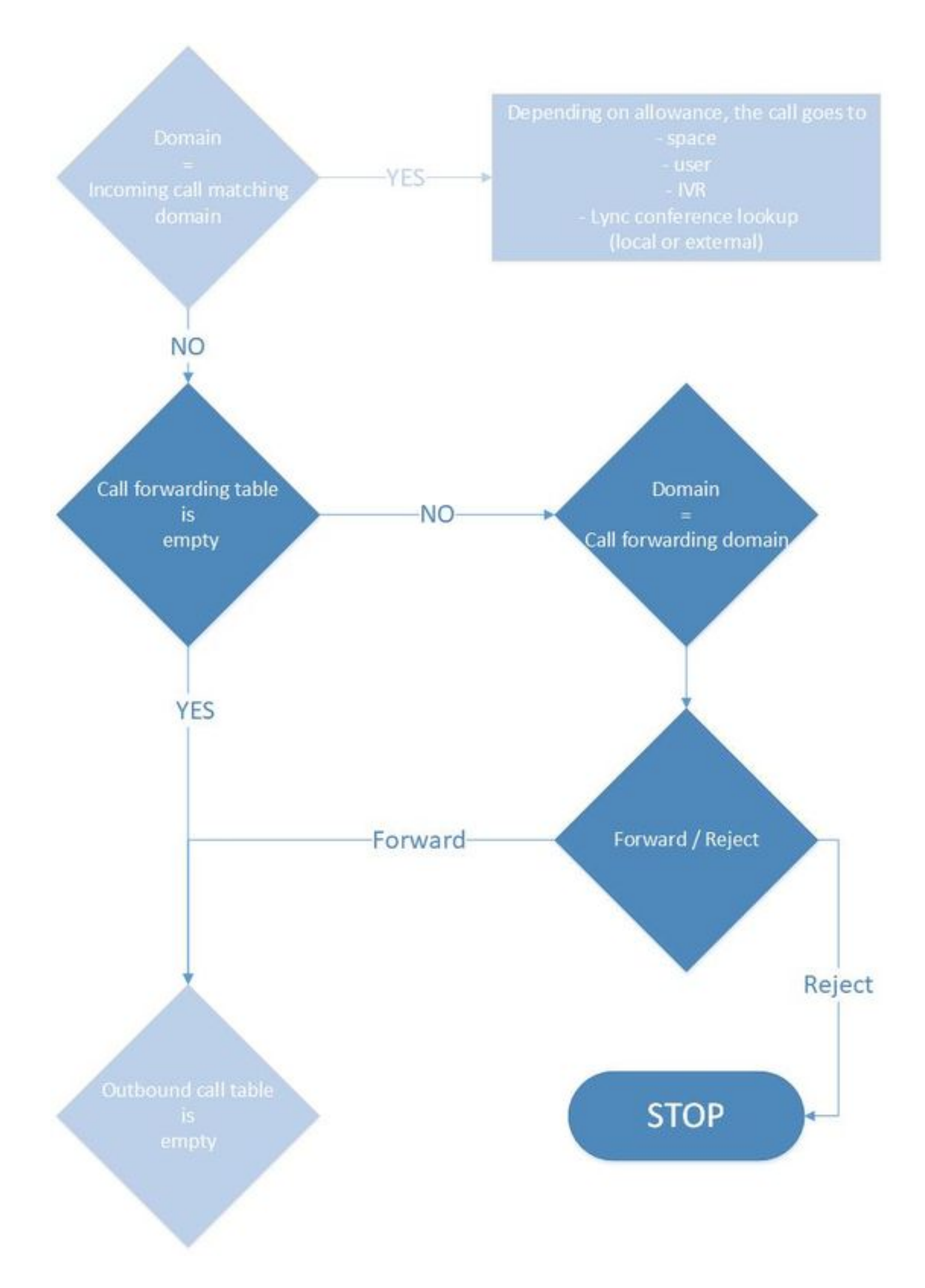

如果呼叫未命中傳入呼叫匹配表上的任何規則,或者沒有用於繼續呼叫的匹配項(例如,使用者撥 打了不存在的或錯誤的空間URI),則呼叫會通過稱為呼叫轉發表的第二表。這也僅基於域,並允 許您專門阻止對某些域的呼叫,或專門只允許對特定域的呼叫。如果要執行此操作,則更重要的是 具有更高優先順序的更多特定規則,以便首先檢查這些規則。

此示例顯示,對dummy.com的呼叫被拒絕,而對tplab.local的呼叫被轉發:

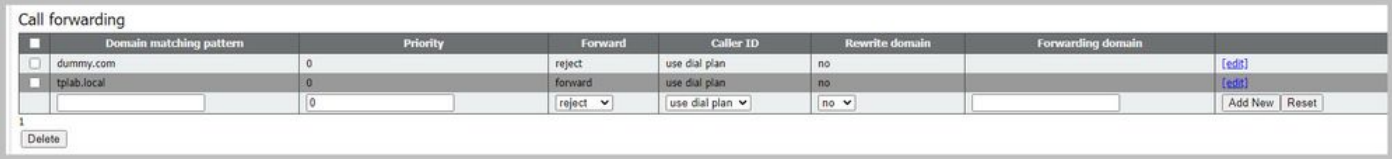

如果將呼叫轉送表留空,則會導致CMS不作為Skype和SIP參與者之間的網關的狀態,例如沒有任 何呼叫轉送規則。假設傳入呼叫的域在傳入呼叫匹配表上不匹配,或者域匹配,但在空間、使用者 或IVR(或Skype會議)上沒有匹配,則不會針對傳出呼叫表轉發呼叫。

附註:不過CMA客戶端(胖客戶端和WebRTC)可以發出出站呼叫,因此確實會發生這種情 況(\*3.0中的Web App無法發出出站呼叫,而是由Callbridge發出的CMS空間發出的呼叫)。 同樣,通過API(例如TMS預先安排的會議)進行CMS上的出站呼叫也可以正常工作。 通常 ,從CMS本身(直接或通過CMA)發起的呼叫不得遵循呼叫轉發邏輯。

在事件日誌中,您可以看到突出顯示的forwarding消息,例如CMS作為SIP和Skype呼叫的網關時。 在此之前,您可以看到來電和之後的去電。

2018-10-04 06:36:24.612 Info call 788: **incoming** SIP call from "sip:1060@10.48.36.215" to local URI "sip:stejanss@any.com" 2018-10-04 06:36:24.624 Info **forwarding call** to 'sip:stejanss@any.com' to 'stejanss@any.com' 2018-10-04 06:36:24.625 Info call 789: **outgoing** SIP call to "stejanss@any.com"

如果轉發表沒有任何規則或拒絕規則,則事件日誌不會明確顯示這一點。它只是通知您SIP呼叫不 匹配(任何空間、使用者、IVR或Lync會議),並且您錯過轉發規則(或設定為拒絕)以移動到出 站規則部分。

2018-10-04 06:47:12.482 Info call 790: **incoming** SIP call from "sip:1060@10.48.36.215" to local URI "sip:stejanss@any.com" 2018-10-04 06:47:12.495 Info call 790: ending; local teardown, destination URI not matched - not connected after 0:00 對於通過TMS安排的會議發起的CMA客戶端呼叫或CMS的出站呼叫,在事件日誌中不會看到任何來

電。呼叫會立即轉到出站撥號計畫表,並且呼叫轉送表不會處理該呼叫。

在呼叫轉送表中,還有兩個配置選項:重寫域和呼叫方ID。

#### 重寫域

此選項允許您將入站呼叫的域重寫為另一個域,並更改SIP消息SIP Request-URI的域部分以及To報 頭。

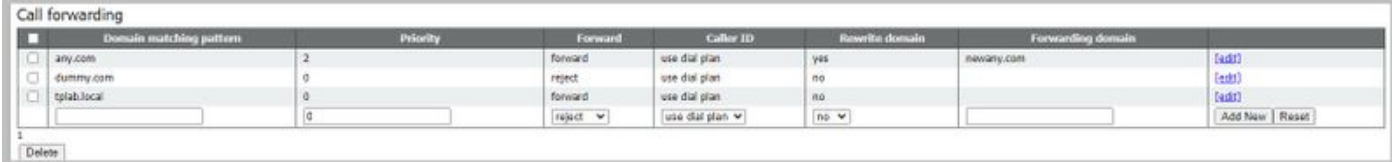

#### 例如,在此映像上的配置中,對於域any.com**的入站呼叫,但傳入呼叫匹配表(在空間、使用者、** IVR或Skype會議上)上沒有匹配項,此處將顯示事件日誌(啟用SIP跟蹤):

2018-10-04 07:02:24.818 Info SIP trace: connection 0: incoming SIP TCP data from 10.48.36.215:56457 to 10.48.80.71:5060, size 1000: 2018-10-04 07:02:24.818 Info SIP trace: **INVITE** sip:stejanss@**any.com** SIP/2.0 2018-10-04 07:02:24.818 Info SIP trace: Via: SIP/2.0/TCP 10.48.36.215:5060;branch=z9hG4bK53e4c4ce29394 2018-10-04 07:02:24.818 Info SIP trace: From: "EX60 Steven" <sip:1060@steven.lab>;tag=742103~ee545a46-516a-4de6-87d7-7b1f5a5b848a-26001856 2018-10-04 07:02:24.818 Info SIP trace: **To:** <sip:stejanss@**any.com**> .. 2018-10-04 07:02:24.822 Info call 797: **incoming** SIP call from "sip:1060@10.48.36.215" to local URI "sip:stejanss@**any.com**" 2018-10-04 07:02:24.834 Info **forwarding** call to 'sip:stejanss@**any.com**' to 'stejanss@**newany.com**' 2018-10-04 07:02:24.835 Info call 798: **outgoing** SIP call to "stejanss@**newany.com**" .. 2018-10-04 07:02:24.838 Info SIP trace: connection 19: outgoing SIP TCP data to 10.48.36.215:5060 from 10.48.80.71:57854, size 3286: 2018-10-04 07:02:24.838 Info SIP trace: **INVITE** sip:stejanss@**newany.com** SIP/2.0 2018-10-04 07:02:24.838 Info SIP trace: Via: SIP/2.0/TCP 10.48.80.71:5060;branch=z9hG4bKefc98b81a2961b37aee24f03c2142d8e 2018-10-04 07:02:24.839 Info SIP trace: Call-ID: 18644f28-e998-4032-a7df-75325e9d11b0 2018-10-04 07:02:24.839 Info SIP trace: CSeq: 659590315 INVITE 2018-10-04 07:02:24.839 Info SIP trace: Max-Forwards: 70 2018-10-04 07:02:24.839 Info SIP trace: Contact: <sip:1060@10.48.80.71;transport=tcp> 2018-10-04 07:02:24.839 Info SIP trace: **To**: <sip:stejanss@**newany.com**> 2018-10-04 07:02:24.839 Info SIP trace: From: "EX60 Steven" <sip:1060@steven.lab>;tag=2aa2a49bba231a1b

在此轉接呼叫線路中,顯示已發生的修改。如果您未啟用SIP追蹤功能,仍會顯示any.com變更為 newany.com。

此域重寫的最常見用法是內建的[Lync與CMS群集的集成](/content/dam/en/us/td/docs/conferencing/ciscoMeetingServer/Deployment_Guide/Version-2-2/Cisco_Meeting_Server_Lync__cluster_example.pdf),建議在出站規則中將Contact標頭和 From標頭設定為Lync/Skype以設定callbridge特定的完全限定域名(FQDN)。 這是因為存在以下路由 規則:

- Skype將對話**框**內的新事務(例如INVITE 200 OK之後的ACK)傳送到從CMS收到的**200** OK中指定的聯絡人標頭。 對於從Skype到CMS的入站連線,Skype首先會傳送一條 NEGOTIATE SIP消息,其中包含ms-fe標頭的To標頭,該標頭指定在INVITE上的200 OK回覆 中必須如何填寫Contact標頭(因為它使用相同的TCP通道)
- Skype會將新的對話**語**言(如內容共用,因為它是單獨的呼叫,如果呼叫未接則傳送回叫)傳 送到原始INVITE的From標頭

在重寫域時,它與來自Lync呼叫的回撥相關。未接的INVITE的From標頭指向呼叫來自的特定 callbridge。然後,Lync傳送一個包含與callbridge FQDN匹配的SIP請求URI的新請求(INVITE)。然 後,通過這些重寫規則將其轉換為SIP域。一旦呼叫被轉發,它就會對註冊了SIP終結點的CUCM或 Expressway-C使用出站規則。

#### 來電者ID

這裡有兩個可以在轉發規則上設定的選項。它被設定為**通過**,然後不對出站INVITE的From標頭進行 修改,或者被設定為使用撥號計畫,該撥號計畫允許系統根據出站規則修改From**標頭。**此設定與是 否重寫域無關,因為僅涉及SIP請求URI以及出站INVITE的To標頭。

例如,與之前進行的呼叫相同,但現在newany.com有一個出站撥號計畫規則(與對傳入呼叫轉發 表進行重寫後一樣),該規則被設定為Lvnc型別呼叫(例如,Ms-Conversation-ID作為額外SIP報 頭)。相應地,會填充本地源域(和本地聯絡域),以指向先前為Lync呼叫指示的callbridge FQDN。然後,這將反映出站SIP INVITE的**自**和**聯絡人**報頭上的更改。如圖所示,它們填充了相同 的值,並且可以根據您的要求單獨選擇。

Outbound calls

to 10.48.36.46:5060

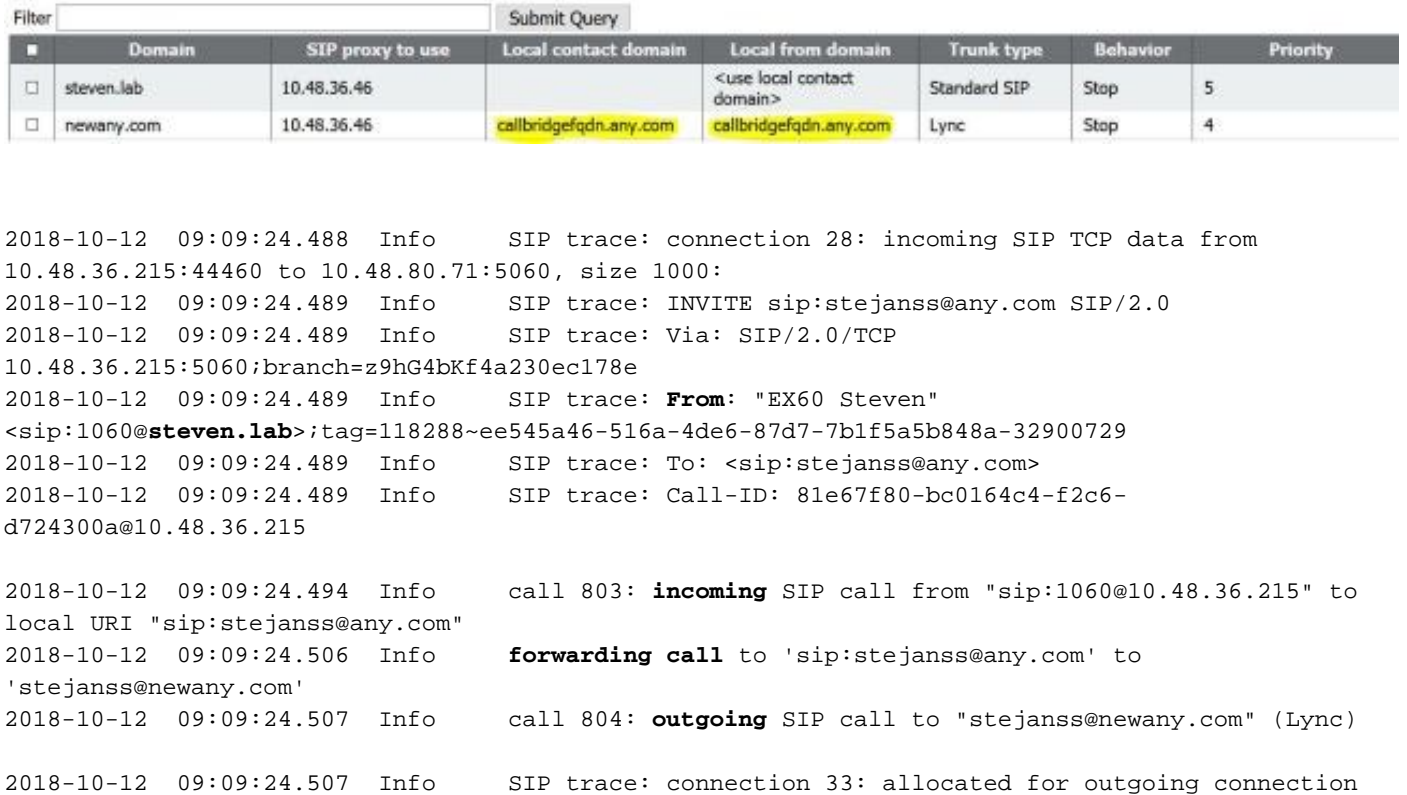

2018-10-12 09:09:24.508 Info SIP trace: connection 33: outgoing connection successful, 10.48.80.71:39782 to 10.48.36.46:5060 2018-10-12 09:09:24.510 Info SIP trace: connection 33: outgoing SIP TCP data to 10.48.36.46:5060 from 10.48.80.71:39782, size 2971: 2018-10-12 09:09:24.510 Info SIP trace: INVITE sip:stejanss@newany.com SIP/2.0 2018-10-12 09:09:24.510 Info SIP trace: Via: SIP/2.0/TCP 10.48.80.71:5060;branch=z9hG4bK15bdde97ab641b586f162187cfdd98b5

2018-10-12 09:09:24.510 Info SIP trace: Call-ID: c366ddaf-e602-4fa5-b1d6-2e16ec08534a 2018-10-12 09:09:24.510 Info SIP trace: CSeq: 1498747095 INVITE 2018-10-12 09:09:24.510 Info SIP trace: Max-Forwards: 70 2018-10-12 09:09:24.510 Info SIP trace: **Contact**: <sip:1060@**callbridgefqdn.any.com**;transport=tcp> 2018-10-12 09:09:24.510 Info SIP trace: **Ms-Conversation-ID**: 3P5Hu8grR1GGDF1BSMZAmw== 2018-10-12 09:09:24.510 Info SIP trace: To: <sip:stejanss@newany.com> 2018-10-12 09:09:24.510 Info SIP trace: **From**: "EX60 Steven" <sip:1060@**callbridgefqdn.any.com**>;tag=fb4ae780677e9d9b

如果轉發規則僅設定為**pass through**,則From報頭上不會出現任何修改,如上例所示(在這種情況 下,轉發規則設定為pass through)。 當CMS啟動新的callLeg時,始終會調整聯絡報頭,因此必須 新增聯絡報頭到其自身。

可以使用來電者ID和Local Contact Domain以及Local From Domain的不同組合。出站SIP INVITE上的From報頭結構如下表所示,其中入站呼叫使用usera@from.com的From報頭進入 CMS。

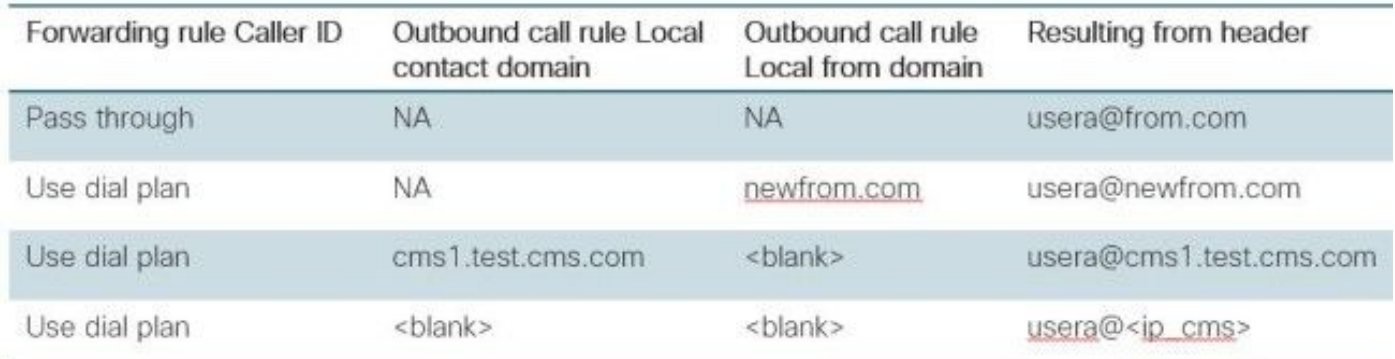

### 步驟3.出站呼叫表

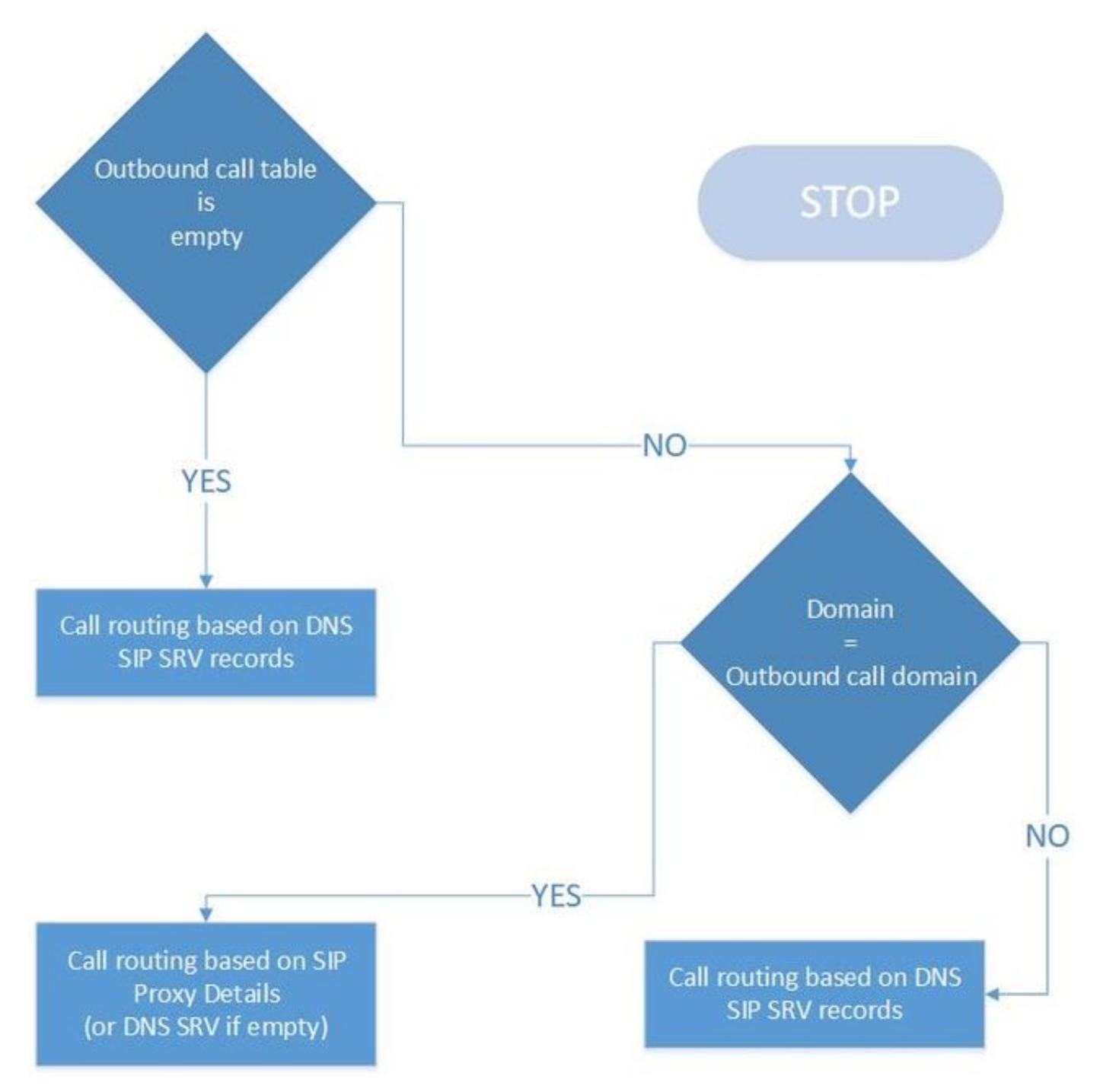

這是呼叫路由邏輯中最後一個表,它將呼叫傳送到不同的伺服器,如下所示:

- 傳入呼叫不在本地處理(在傳入呼叫匹配域上)。
- 它是來自CMS空間的出站呼叫(通過CMA或通過API,如果是TMS安排的會議,例如思科會議管 理器(CMM)指示出站呼叫)或來自CMA客戶端的出站呼叫。

從圖中可以看出邏輯相對簡單。如果表中沒有任何條目,它仍允許出站呼叫,但假設CMS伺服器能 夠在SIP請求URI中提到的該特定域的SIP SRV記錄(\_sips.\_tcp / \_sip.\_tcp / \_sip.\_udp)上解析。如果 表不為空,但所撥打域沒有匹配項,則執行相同的DNS查詢邏輯。如果域上有匹配項,則遵循該特 定規則的邏輯。在這方面,如果要阻止來自CMA的出站呼叫或通過TMS或CMM進行的出站呼叫

,可以通過兩種方式執行此操作。沒有任何DNS SRV記錄(或無法由CMS解析),或者將這些呼 叫路由到您的呼叫控制(例如CUCM或Expressway)並阻止那裡的呼叫。

該圖顯示了一個出站呼叫表示例:

Outbound calls

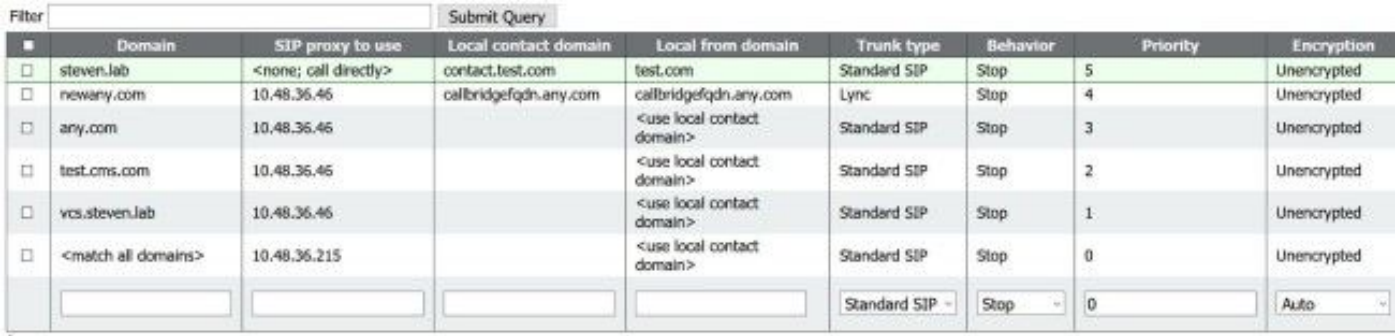

結尾有一個<**match all domains>規**則,第一個規則指向steven.lab的域,但沒有**SIP Proxv可供使**用 (因此它依賴於DNS SRV記錄)。

請注意,這是一個具有更高優先順序值(首先覆蓋)的有序清單。如果匹配規則且Behavior設定為 Stop,則呼叫不會在該匹配之後通過表的其餘部分,例如,如果SIP代理無法路由呼叫,則呼叫失 敗。當該設定設定為Continue時,可以允許回退到集群中的不同路由或不同節點。例如,您可以為 同一域中的每個規則指定不同的SIP代理。

Local Contact Domain和Local From Domain的設定將在傳入呼叫轉發表的前一部分中介紹。Trunk type允許您指定需要進行的呼叫型別,該型別可以是取決於接收系統的標準SIP、Lync或Avaya。

**Encryption欄位會判斷通話的信令必須未經加密或加密。但是請注意,這並不意味著任何在SIP媒體** 加密配置中設定的媒體加密,如Configuration > Call Settings選單中所示。在此配置中,您還可以 選擇自動嘗試首先使用加密信令進行呼叫,並可能回退到未加密信令。如果您事先知道另一端已加 密或未加密,則強烈建議相應地定義該端,以避免由於回退過程而導致任何呼叫建立延遲。

在將DNS跟蹤和SIP跟蹤設定為detailed的情況下,指向steven.lab的呼叫(在重寫傳入呼叫轉發表 上的域之後)的日誌檔案的輸出示例顯示了查詢的SRV記錄以及加密設定為Auto時的回退機制。

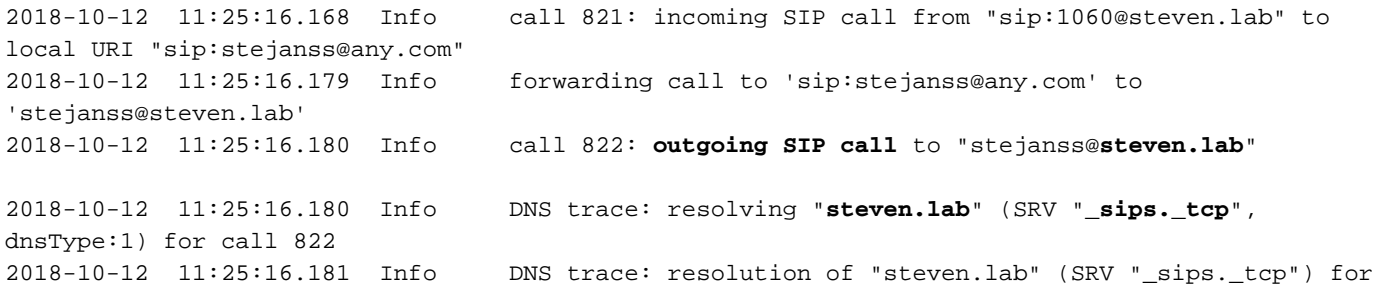

call 822 returned result, addresses: 1 2018-10-12 11:25:16.181 Info DNS trace: resolution of "steven.lab" (SRV "\_sips.\_tcp") for call 822 **succeeded**; results: 1 2018-10-12 11:25:16.181 Info DNS trace: resolution of "steven.lab" (SRV "\_sips.\_tcp") for call 822 using **10.48.36.215:5061** 2018-10-12 11:25:16.181 Info SIP trace: connection 45: allocated for outgoing encrypted connection to 10.48.36.215:5061 2018-10-12 11:25:16.201 Info **handshake error** 336151576 on outgoing connection 45 to 10.48.36.215:5061 from 10.48.80.71:54864 2018-10-12 11:25:16.201 Info SIP trace: connection 45: shutting down... 2018-10-12 11:25:16.201 Info call 822: **falling back to unencrypted control connection**... 2018-10-12 11:25:16.201 Info DNS trace: resolving "steven.lab" (SRV "**\_sip.\_tcp**", dnsType:1) for call 822 2018-10-12 11:25:16.202 Info DNS trace: resolution of "steven.lab" (SRV "\_sip.\_tcp") for call 822 returned result, addresses: 1 2018-10-12 11:25:16.202 Info DNS trace: resolution of "steven.lab" (SRV "\_sip.\_tcp") for call 822 **succeeded**; results: 1 2018-10-12 11:25:16.202 Info DNS trace: resolution of "steven.lab" (SRV "\_sip.\_tcp") for call 822 using **10.48.36.215:5060** 2018-10-12 11:25:16.202 Info SIP trace: connection 46: allocated for outgoing connection to 10.48.36.215:5060 2018-10-12 11:25:16.203 Info SIP trace: connection 46: outgoing connection successful, 10.48.80.71:59776 to 10.48.36.215:5060 2018-10-12 11:25:16.205 Info SIP trace: connection 46: outgoing SIP TCP data to 10.48.36.215:5060 from 10.48.80.71:59776, size 3290: 2018-10-12 11:25:16.205 Info SIP trace: INVITE sip:stejanss@steven.lab SIP/2.0

附註:如果群集環境具有多個呼叫橋,則可以在通過API配置每個callbridge並在該API對象上 指定callbridge ID(或callbridgeGroup ID)時,設定每個callbridge的出站撥號計畫規則。 例 如,假設您希望所有呼叫都從特定域的一個特定callbridge發出(例如,當您撥打 us.example.com時,您希望它從您基於美國的伺服器發出)。 然後確保您具有出站 DialPlanRules的API配置,以便除了基於美國的callbridge之外,其他各callbridge都能將呼叫 路由到美國callbridge(在本例中)。

OutboundDialPlanRule(適用於US callbridge)

- 域= us.example.com
- sipProxy = <使用DNS SRV/IP或FQDN (如果手動設定)時為空>
- 範圍= callbridge
- $\bullet$  callbridge =  $\leq$ UScallbridge-ID $\geq$

OutboundDialPlanRules(適用於必須允許進行該呼叫的所有非美國callbridge)(每個呼叫橋需要 一個)

- 域= us.example.com
- $\cdot$  sipProxy = <IP-or-FQDN-of-US-Callbridge>
- 範圍= callbridge
- $\bullet$  callbridge = <non-US-callbridge-ID>

### 驗證

目前沒有適用於此組態的驗證程序。

### 疑難排解

# 相關資訊

- [技術支援與文件 Cisco Systems](https://www.cisco.com/c/zh_tw/support/index.html)
- 合作解決方案分析器工具
- [CMS文檔](https://www.cisco.com/c/zh_tw/support/conferencing/meeting-server/products-installation-and-configuration-guides-list.html)

附註:有關配置示例,請參閱以下指南:

- [配置和整合CMS單一組合指南](/content/en/us/support/docs/conferencing/meeting-server/213821-configure-and-integrate-cms-single-combi.html)
- [配置思科會議伺服器和CUCM指南](/content/en/us/support/docs/conferencing/meeting-server/213820-configure-cisco-meeting-server-and-cucm.html)